# **Heimdali Documentation**

*Release 0.0.1*

**Dominique Béréziat, David Froger, Isabelle Herlin**

February 06, 2015

#### Contents

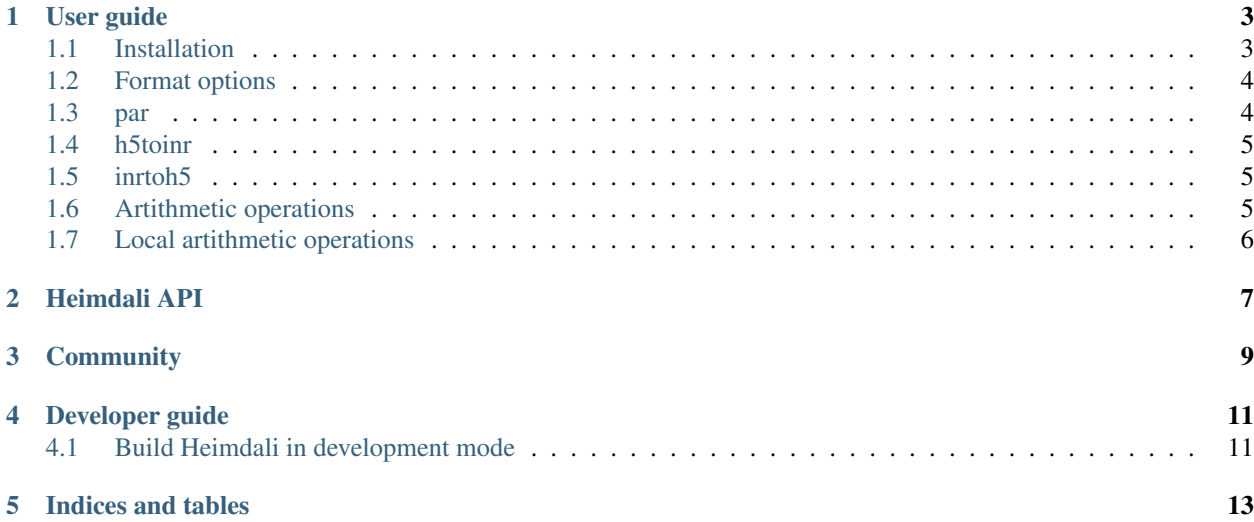

Heimdali is a set of commmand line tools to perform Image processing tools, based on ITK and HDF5

### **User guide**

#### <span id="page-6-1"></span><span id="page-6-0"></span>**1.1 Installation**

The recommanded way to install Heimdali is using the [Conda](http://conda.pydata.org/docs/) package manager.

#### **1.1.1** *Conda* **installation**

Download the Python *2.7* version of *miniconda* corresponding to your plateform from <http://conda.pydata.org/miniconda.html>

Execute the downloaded file: this will install the [Conda](http://conda.pydata.org/docs/) package manager.

Add the *dfroger binstar* channel to your config:

conda config --add channels https://conda.binstar.org/dfroger

#### **1.1.2 Heimdali installation**

Install the *heimdali* package in a environment called *heim* or whather name you want:

```
conda create -n heim heimdali
```
Activate the environment:

source activate heim

Your are ready to use Heimdali.

#### **1.1.3 Test Heimdali installation**

Download some input data to test:

git clone https://github.com/dfroger/heimdali-data

Execute the *[par](#page-7-1)* command:

par heimdali-data/imtest\_z5\_y4\_x3\_c2.h5

#### **1.1.4 Heimdali update**

You can update **Heimdali** when a new version is released:

```
conda update heimdali
```
You may also want to keep the currently installed Heimdali version, and install a new version in another *Conda* environment:

```
conda create -n heim0.1 heimdali==0.1.0
```
You can now switch between the two version of Heimdali:

```
source activate heim
```
or

```
source activate heim0.1
```
# <span id="page-7-0"></span>**1.2 Format options**

These are options describing the image format. There are used each time an image is created.

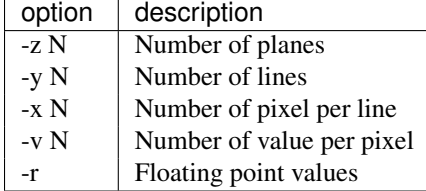

# <span id="page-7-1"></span>**1.3 par**

par prints format parameters of images.

#### **1.3.1 Synopsis**

```
par [--wr <output.txt>] [--x0] [--y0] [--z0] [-o] [-x] [-y] [-z] [--]
     [--version] [-h] <INPUT> ...
```
#### **1.3.2 Description**

par print on *stdout* in the file *outout.txt*, the format parameters of iamges given as arguments.

The *–wr* options can be given the special file names *stdout* and *stderr*. If the file name *output.txt* starts with *>>*, result are written at the end of the file.

If one or more options *–x0 –y0 –z0 -x -y -z* is given, par print the corresponding parameters, in the *[Format options](#page-7-0)*. This allow to use **par** in command subsitution, as for example:

create image-copy.h5 'par -x -y image.h5' -r

If no options are given, all format parameters are printed for all images on argument.

# <span id="page-8-0"></span>**1.4 h5toinr**

h5toinr convert an *HDF5* image into *INRimage* image.

#### **1.4.1 Synopsis**

h5toinr [--] [--version] [-h] <inputFilename> <outputFilename>

# <span id="page-8-1"></span>**1.5 inrtoh5**

inrtoh5 convert an *INRimage* image into *HDF5* image.

#### **1.5.1 Synopsis**

inrtoh5 [--] [--version] [-h] <inputFilename> <outputFilename>

## <span id="page-8-2"></span>**1.6 Artithmetic operations**

Arithmetic operations between two images element by element.

#### **1.6.1 Synopsis**

```
ad image0-in image1-in [image-out]
so image0-in image1-in [image-out]
mu image0-in image1-in [image-out]
di image0-in image1-in [image-out]
min image0-in image1-in [image-out]
max image0-in image1-in [image-out]
```
#### **1.6.2 Description**

All of these commands perform an operation between *image0-in* and *image1-in* and write result to *image-out*. If argument *image0-in* or *image1-in* is equal to *-*, the command reads on standard input. If argument *image-out* is absent, the command writes to standard output.

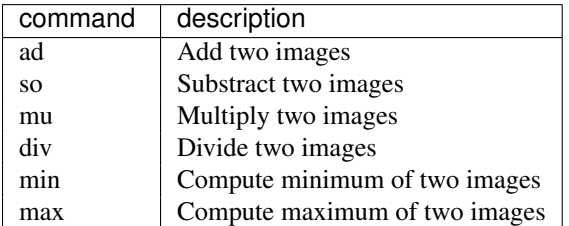

All operation are performed on pixels element by element.

#### **1.6.3 Description**

See also *[Local artithmetic operations](#page-9-0)*.

# <span id="page-9-0"></span>**1.7 Local artithmetic operations**

**CHAPTER 2**

<span id="page-10-0"></span>**Heimdali API**

**CHAPTER 3**

# <span id="page-12-0"></span>**Community**

#### **Developer guide**

## <span id="page-14-1"></span><span id="page-14-0"></span>**4.1 Build Heimdali in development mode**

Create a *conda* enviromnent named *heimdali* containing all dependencies:

```
conda config --add channels http://conda.binstar.org/dfroger
conda create -n heimdali h5unixpipe itk tclap cmake pip
```
Install lettuce:

source activate heimdali hash -r pip install lettuce

#### Get Heimdali data files, and set *HEIMDALI\_DATA\_DIR*:

```
git clone https://github.com/dfroger/heimdali-data
export HEIMDALI_DATA_DIR=/path/to/heimdali-data
```
Build heidmali:

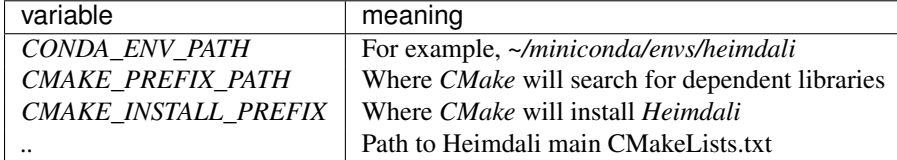

```
mkdir build
cd build
source activate heimdali
CONDA_ENV_PATH=$(conda info -e | grep '*' | tr -s ' ' | cut -d" " -f3)
cmake \
    -DCMAKE_PREFIX_PATH=$CONDA_ENV_PATH \
    -DCMAKE_INSTALL_PREFIX=$PWD/../install \
    ..
make
```

```
make install
```
Set up environment to search executables and libraries installed by *CMake* in *heimdali/install* (read the few notes in the script *develop\_heimdali\_bash.sh*):

source script/develop\_heimdali\_bash.sh

Execute the functional tests:

cd tests lettuce

**CHAPTER 5**

**Indices and tables**

- <span id="page-16-0"></span>• *genindex*
- *modindex*
- *search*